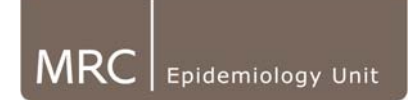

## **7. Checking and changing Default Sleeping Heart Rates**

## *Checking SHR has been set*

 Open the database through Access and double click on the 'UserInfo' table to make the following table appear:

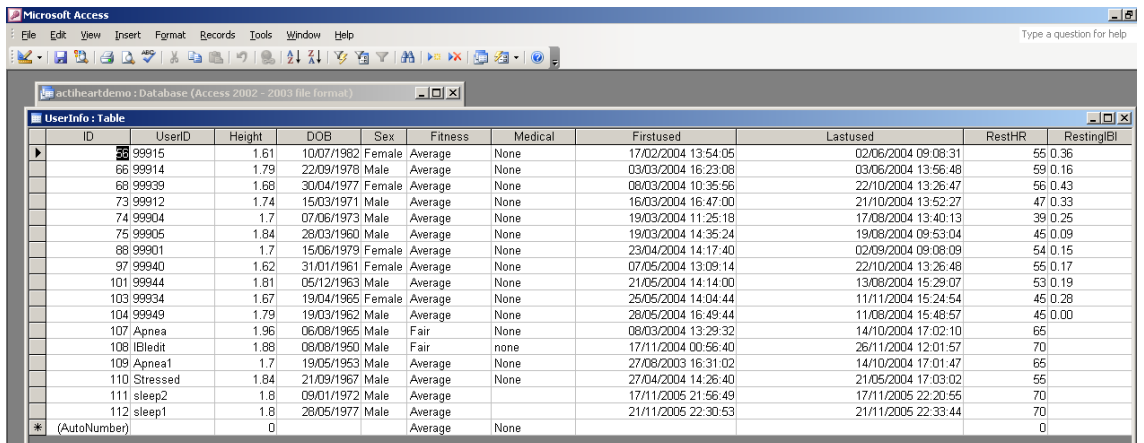

- The areas of interest at this stage are the columns named RestHR (Note: this is actually Sleeping HR) and RestingIBI. This shows what has been set through the software as the sleeping heart rate (SHR) for each participant.
- When a Free-living trace has not had a SHR set through the software, the software automatically puts in a default value of 70. The way to tell from this table if SHR has not been set for a participant, is to look for any who have '70' in the RestHR column **AND** where the RestingIBI is blank. (NB: Having a 0.00 also means that SHR has been set). This combination means that no SHR has been set via the processing of a free-living trace (if 70 appears in the RestHR column but there is a number in the IBI column then this has been set, it just happens to be 70)

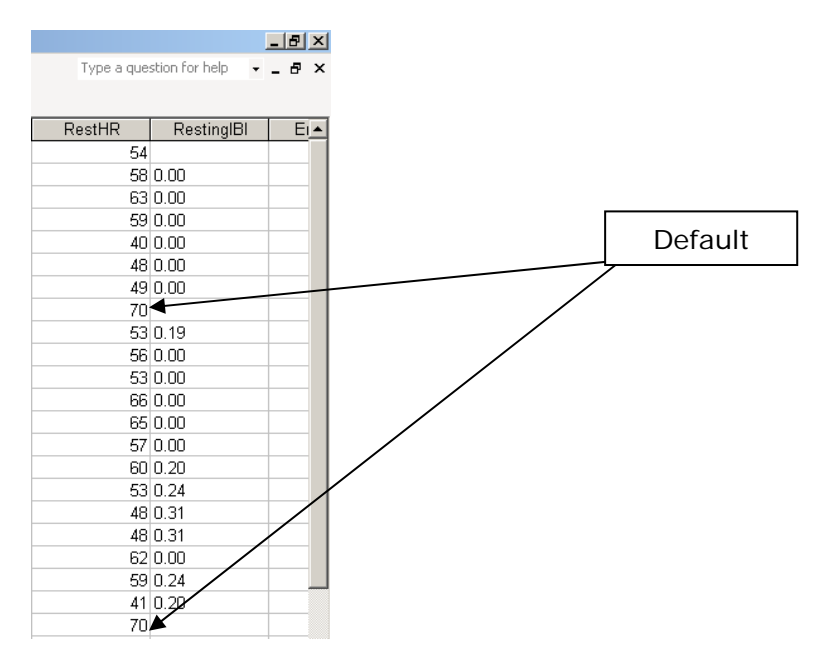

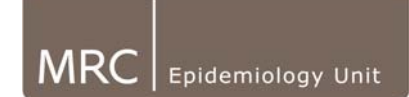

- Once you have located these, reading along to the left under UserID will tell you which participant has not been set an SHR.
- For those participants who have not had their SHR set, go back into the software to check these traces and change where necessary (read "Changing SHR" section below). (Note: You cannot open a database through the software if it is open in Access so you need to close the database before attempting to open it through the software).
- If there are two identical User information entries (ID number [is case sensitive!] height, weight, sex, DOB) for a participant except for one having a SHR value and one having a default SHR, a short term or waveform file may actually still be linked to the one that has the default number. Therefore, delete the line of user information which is not required. Having done this, confirm that the files for that participant are reading the correct user info by highlighting the files of interest in the software, clicking info and checking that all the user information is being read correctly (Note, if this was not done you may end up with a calibration file with one SHR and a free-living file with a differing value for the same person).

## *Changing SHR*

Once in the software, go through the Long term recording screen to look at the trace and see why it has no SHR set.

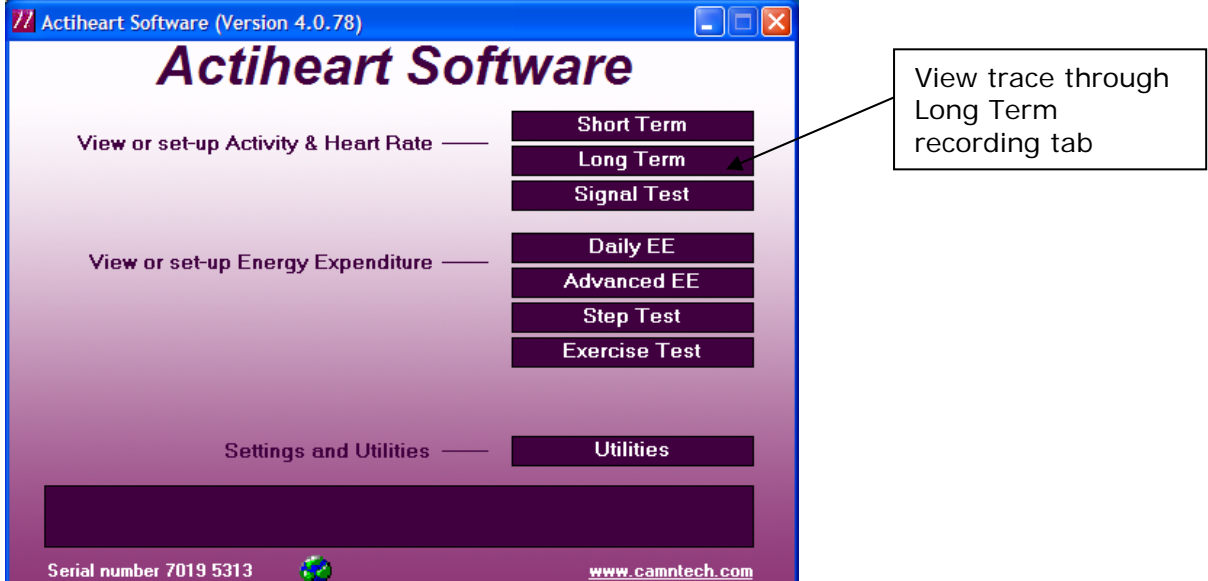

Once you have selected the trace to view, and double clicked to open it, it then may become apparent why there is no SHR set, i.e. no data in file. If you have any lab data for that participant, you still need to set SHR for that individual as this is used in equations to calculate fitness. If you only have a non-usable freeliving file, it is ok to be left as default as obviously no data will be processed anyway for this participant. If the data is missing from when they are sleeping and the rest of the data looks okay and will be analysed then we must provide an appropriate SHR. How this is derived will dependent on other measures during the study E.g Pulse Rate (from BP), ECG Resting Heart Rate and should be keep consistent throughout the study.

**MRC**: SHR can be calculated using the Lab data for the participant. This should be calculated as RHR – 10. Other studies may have study-specific rules based on the relationship bet. RHR and SHR within that population.

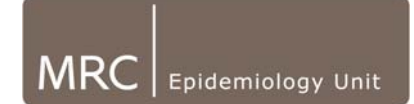

- If this needs to be done it can be changed through the software:
- Click on the Utilities tab. Select the persons ID number from the list and click Edit.

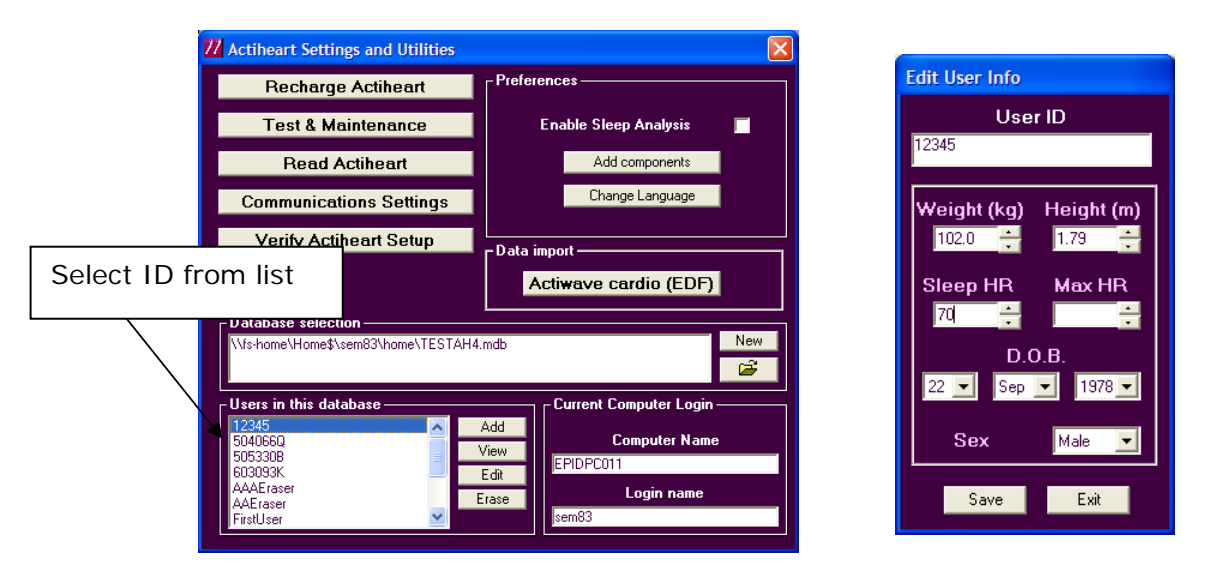

- Edit the field entitled Sleep HR to the appropriate number and click save. It will ask you again if you wish to save the data and, after you have clicked yes, it will tell you that it has saved changes. You can then click exit from this screen.
- Repeat this process for all the IDs that need to be corrected and also log on a spreadsheet that this is how that participants ID has been derived.
- If an ID has more than one Long term file associated with it (i.e. Rewear) be sure to set the SHR only on the trace which is going to be used for further processing as this is the one which is the most likely representation of their real sleeping heart rate.